**Professional AC Drive Manufacturer** 

# **SAHAND** AC Drives

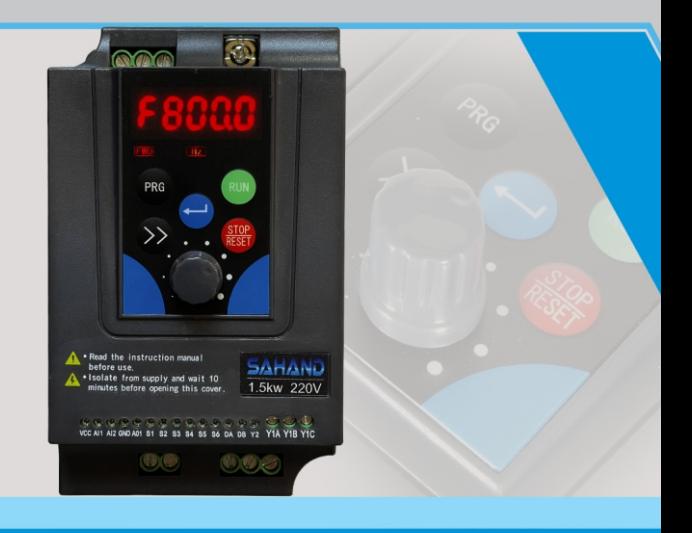

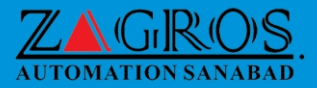

# Quick Guide of SAHAND

# 1.Preface

Thank you for choosing the SAHAND series of economic AC drive. Before using the AC drive, please read the instructions carefully so that you can install and use the machine correctly, to give full play to its functions and ensure safety. Please save this instruction perpetually, for later maintenance and overhaul. AC drive is the power electronics product, so, for your safety, please be sure to install, debug and adjust parameters by qualified professional electrical engineers. The symbols such as danger  $\mathcal N$  and ! Note in the instruction remind you of the safety precautions when carrying, installing, running and checking the AC drive. Please operate in accordance with this instruction, to make the AC drive safer.

If you have any doubts, please contact our agents all over the country, and our professionals are willing to serve you.

This instruction is subject to change without notice.

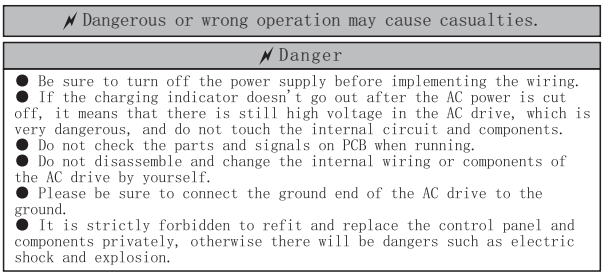

Note that it may cause damage to transducer or mechanical system under wrong operation.

#### Note

 $\bullet$  Do not carry out voltage test for the components inside the AC drive, because these semiconductor parts are easily subject to damage under high voltage. **O** It is strictly forbidden to connect the inverter output terminal U.V.W to the AC source. • The main circuit boards of CMOS and IC are susceptible to impact and damage of static electricity, so do not touch the main circuit board.  $\bullet$  Only qualified professionals can install, debug and maintain the AC drive. **O** If the AC drive is scrapped, please treat it as industrial waste, and it is strictly forbidden to burn it.

# 2.Standard specification of products

# 2.1 Nameplate description of SAHAND series

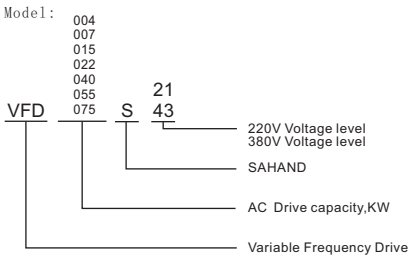

2.2 General specification of products

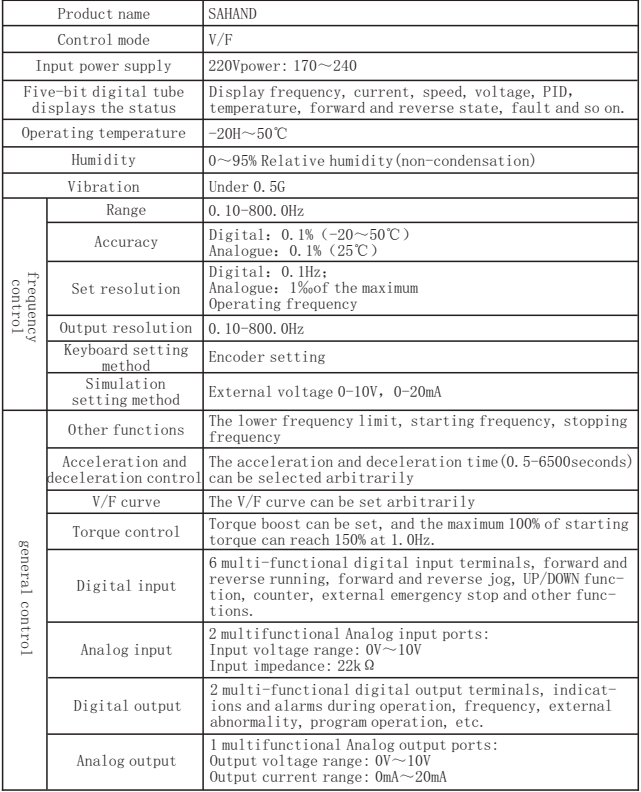

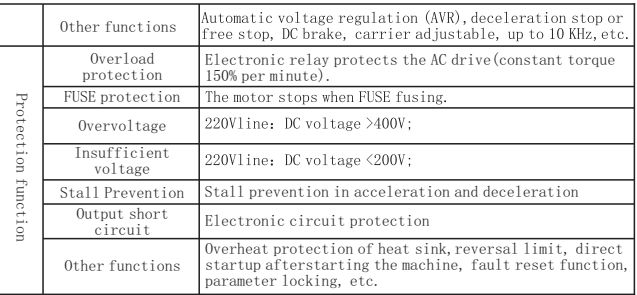

#### 3.Storage and installation

#### 3.1 Storage

 This product must be placed in the packing box before installation. If not for use, please pay attention to the following items when storing:

●It must be placed in a dustless and dry place;

●The temperature of the storage environment should be from -20℃ to +65℃;

●The relative humidity of storage should be between 0% and 95%, with noncondensation;

●There should be no corrosive gas and liquid in the storage environment;

●It's best to put them on shelves and store them in proper packing;

●The AC drive should not be stored for a long time. Long time of storage will lead to the deterioration of electrolytic capacitor. If long time of storage is needed, it is necessary to ensure to be electrified at least once a year, with the electrified time of at least 5 hours, and the voltage must be slowly increased to the rated voltage by the voltage regulator.

#### 3.2 Installation site and environment

Please install the AC drive in the following sites: The site with ambient temperature of  $-10^{\circ}\text{C} \sim 50^{\circ}\text{C}$ , and good ventilation:

●The site with no dripping and low humidity;

●The site with no dripping and low humidity;

●The site without sunlight, high strength and serious dust falling; ●The site without corrosive gas and liquid;

●The site with less dust, oil and gas and metal powder;

●The site with no vibration, which is easy for maintenance and check:

●The site with no electromagnetic interference;

#### 3.3 Installation space and direction

**In terms** of convenience for cooling and maintenance, there must be enough space around the AC drive, as shown in the figure:

● In order to obtain the good cooling effect, the AC drive must be installed vertically, and ensure the smooth flow of air.

OIf the installation is not stable, install it after placing a flat plate under the base of the AC drive. If installing it on the loose surface, the stress may cause the damage of the main circuit parts, and the AC drive will be damaged.

• The wall for installation should use the non-flammable materials such as iron plate.

OIf several AC drives are installed in the same cabinet, install them in the up and down direction, and attention should be paid to the distance among them. In addition, please add the diversion baffle in the gap, as shown in the figure.

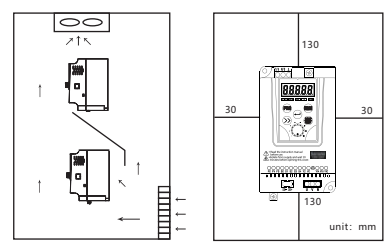

3.4 Product size

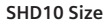

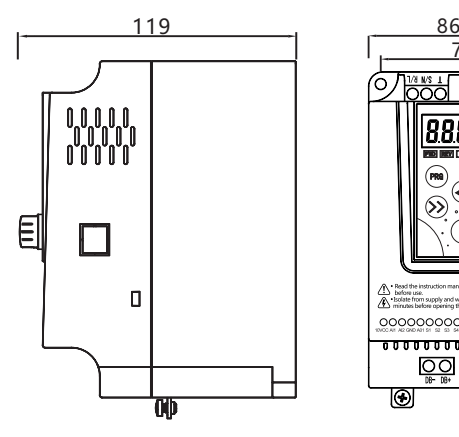

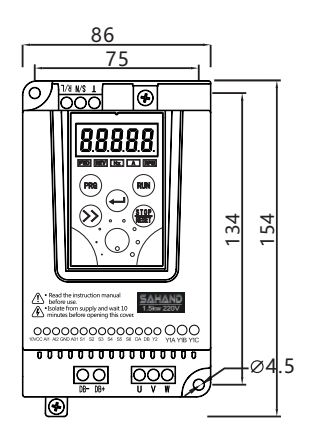

#### **SHD20 Size**

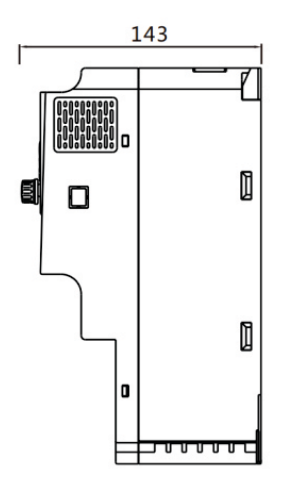

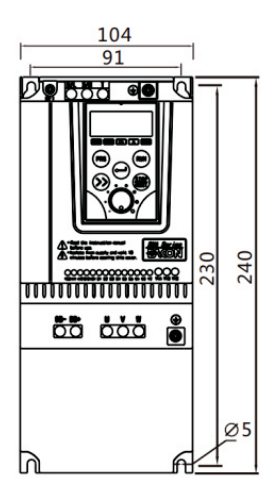

Product Specification:

| Farmel             | Type              | Input<br>Voltage        | Power<br>(KW) | <b>Capacity</b><br>(KVA) | Output<br>Current<br>(A) | Applicable<br>Motor<br>(KW) |
|--------------------|-------------------|-------------------------|---------------|--------------------------|--------------------------|-----------------------------|
| SHND <sub>10</sub> | VFD004S21A        |                         | 0.4           | 1.0                      | 2.1                      | 0.4                         |
|                    | <b>VFD007S21A</b> |                         | 0.75          | 2.0                      | 3.8                      | 0.75                        |
|                    | VFD015S21A        | Single/three-phase 220V | 1.5           | 2.8                      | 7.0                      | 1.5                         |
| SHND <sub>20</sub> | VFD022S21A        |                         | 2.2           | 3.7                      | 9.0                      | 2.2                         |
| SHND10             | VFD007S43A        |                         | 0.75          | 2.2                      | 3.4                      | 0.75                        |
|                    | VFD015S43A        |                         | 1.5           | 3.2                      | 4.8                      | 1.5                         |
|                    | VFD022S43A        | Three-phase 380V        | 2.2           | 4.0                      | 6.2                      | 2.2                         |
| SHND <sub>20</sub> | VFD040S43A        |                         | 4.0           | 10.0                     | 11.0                     | 4.0                         |
|                    | VFD055S43A        |                         | 5.5           | 11.0                     | 14.0                     | 5.5                         |
|                    | VFD075S43A        |                         | 7.5           | 13.0                     | 17.0                     | 7.5                         |

# 4. Basic wiring diagram of AC drive

#### 4.1 Wiring part

It is divided into main circuit and control circuit. The user can lift the lid of the case, and then the main circuit terminal and the control circuit terminal can been seen. The user must connect accurately according to the following diagram.

The following figure is the standard wiring diagram of SAHAND when it comes out of the factory.

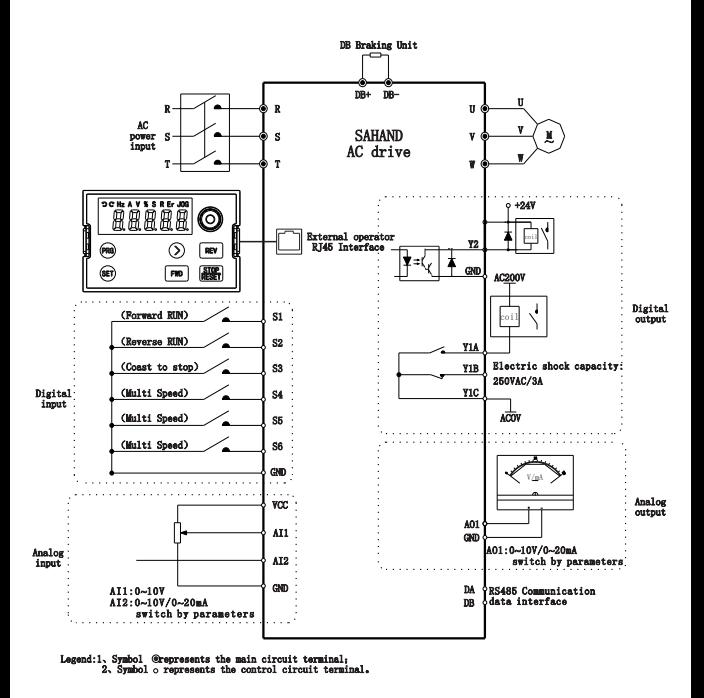

#### 4.2 Description of main circuit terminal

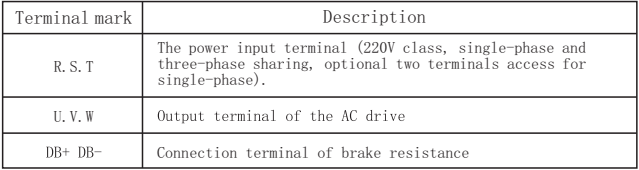

| Terminal         | Description                                  | Factory setting                                                                    |  |  |  |  |
|------------------|----------------------------------------------|------------------------------------------------------------------------------------|--|--|--|--|
| VCC              | Power VCC                                    | $+10V$<br>$+10V/+24V$ can be provided, and P2-23 can<br>choose to switch           |  |  |  |  |
| AT <sub>1</sub>  | Analog input terminal 1                      | Input voltage                                                                      |  |  |  |  |
| AT <sub>2</sub>  | Analog input terminal 2                      | Input voltage<br>Voltage and current switching, and P2-12 can<br>choose to switch  |  |  |  |  |
| <b>GND</b>       | GND common terminal                          | AC drive grounding                                                                 |  |  |  |  |
| AO1              | Analog output terminal                       | Output voltage<br>Voltage and current switching, and P2-17 can<br>choose to switch |  |  |  |  |
| S1               | Multifunctional input 1<br>Positive rotation |                                                                                    |  |  |  |  |
| S <sub>2</sub>   | Multifunctional input 2                      | Negative rotation                                                                  |  |  |  |  |
| S <sub>3</sub>   | Multifunctional input 3                      | Coast to stop                                                                      |  |  |  |  |
| S4               | Multifunctional input 4                      | Multi-speed SS1                                                                    |  |  |  |  |
| S5               | Multifunctional input 5                      | Multi-speed SS2                                                                    |  |  |  |  |
| S6               | Multifunctional input 6                      | Multi-speed SS4                                                                    |  |  |  |  |
| DA<br>DB         | RS485 interface                              | 9600BPS, 8N2                                                                       |  |  |  |  |
| Y <sub>2</sub>   | Transistor digital output                    | Running                                                                            |  |  |  |  |
| Y1A              | Relay output<br>normally open contact        |                                                                                    |  |  |  |  |
| Y <sub>1</sub> B | Relay output<br>normally closed contact      | Fault output                                                                       |  |  |  |  |
| Y <sub>1</sub> C | Relav comman                                 |                                                                                    |  |  |  |  |

4.3 Description of control circuit terminal

# 5.Description of digital operator

5.1 Operator panel

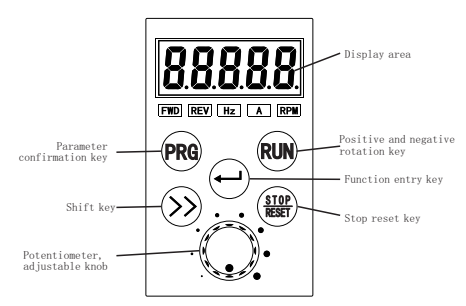

5.2 Indicator description

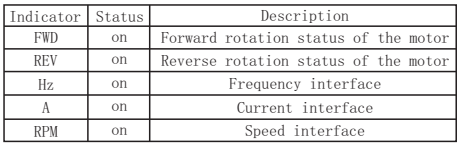

## 5.3 Description of operating examples

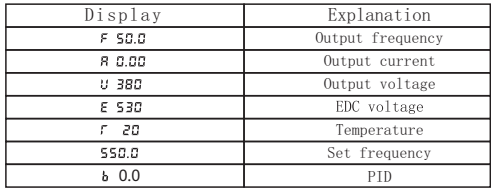

84 5.4 Installation hole size of external pull frame of operation panel

Hole size of sheet metal installation: 84×55

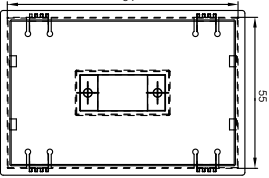

# 6.Function Code Table

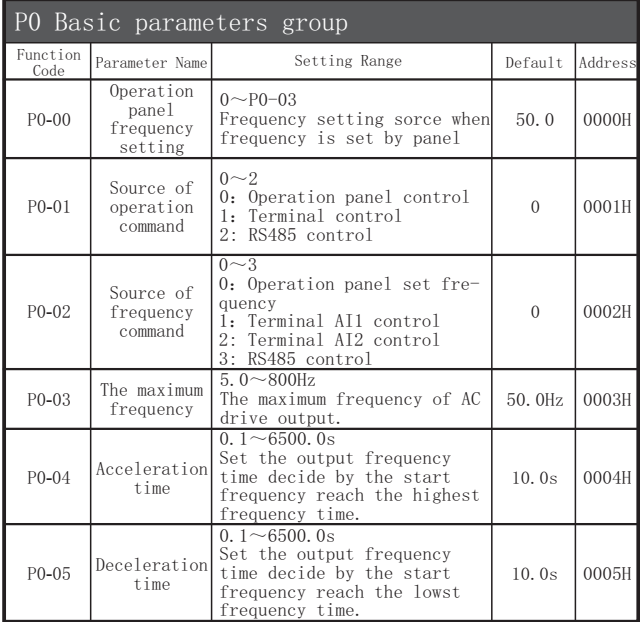

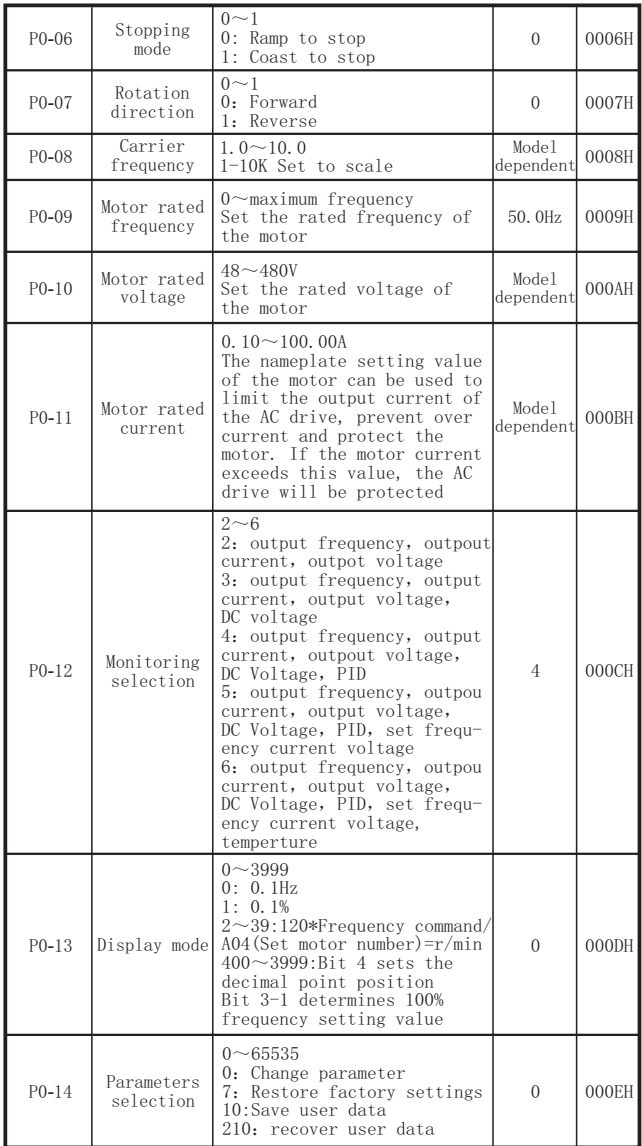

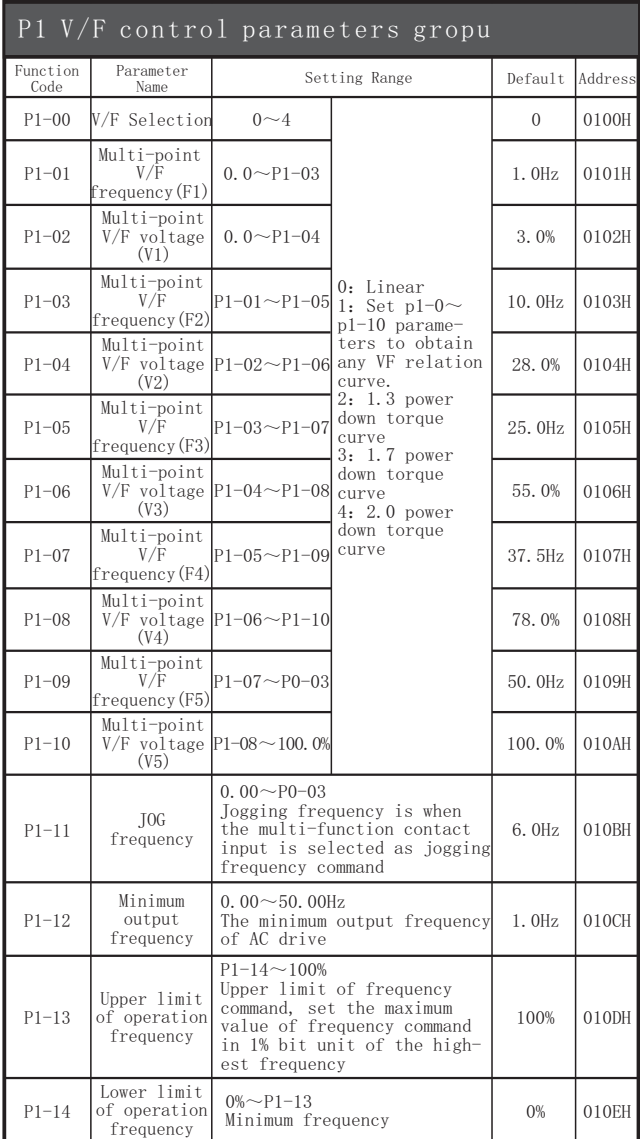

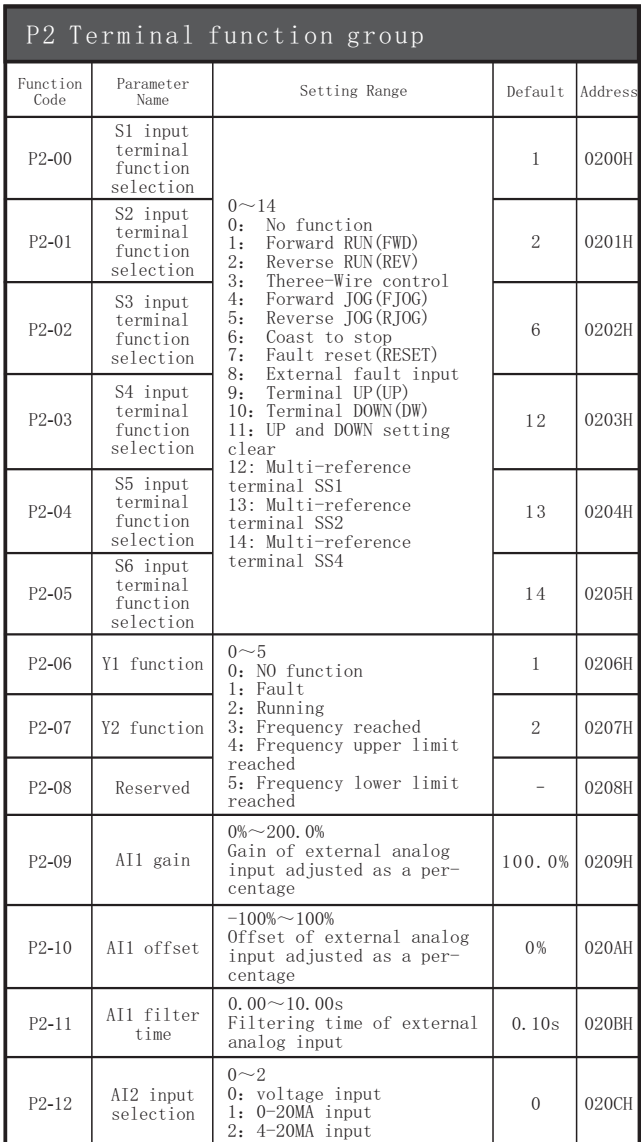

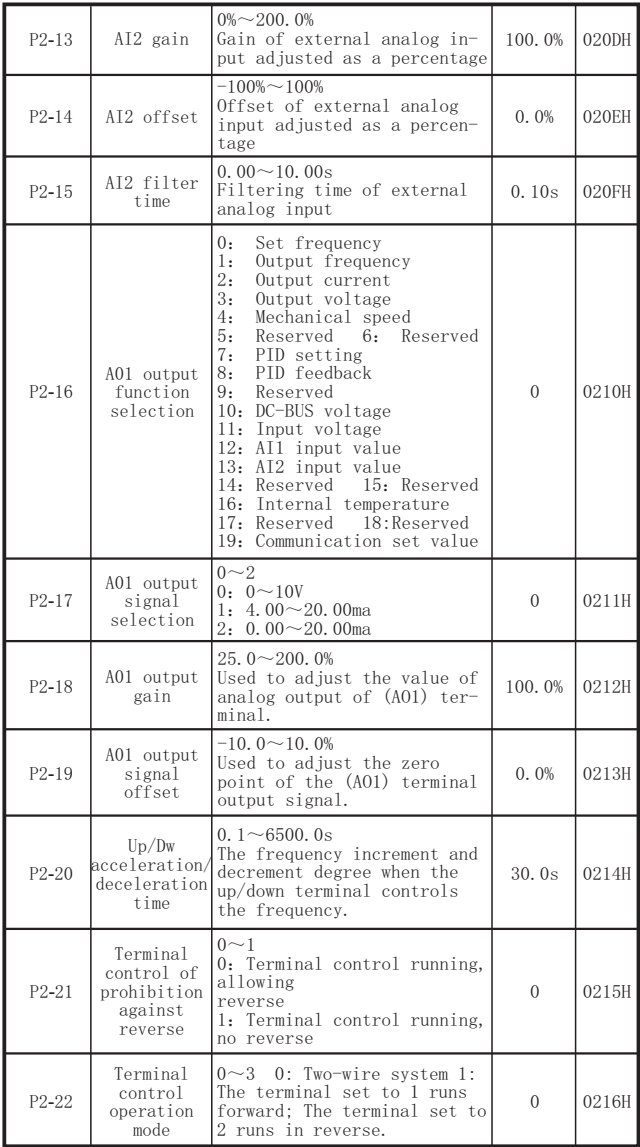

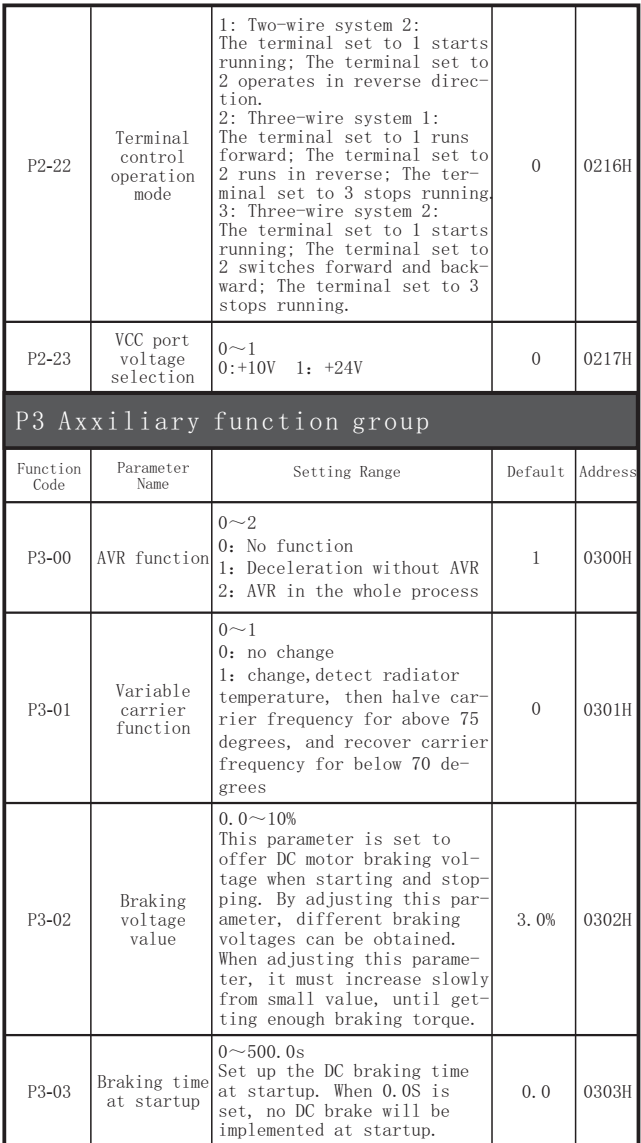

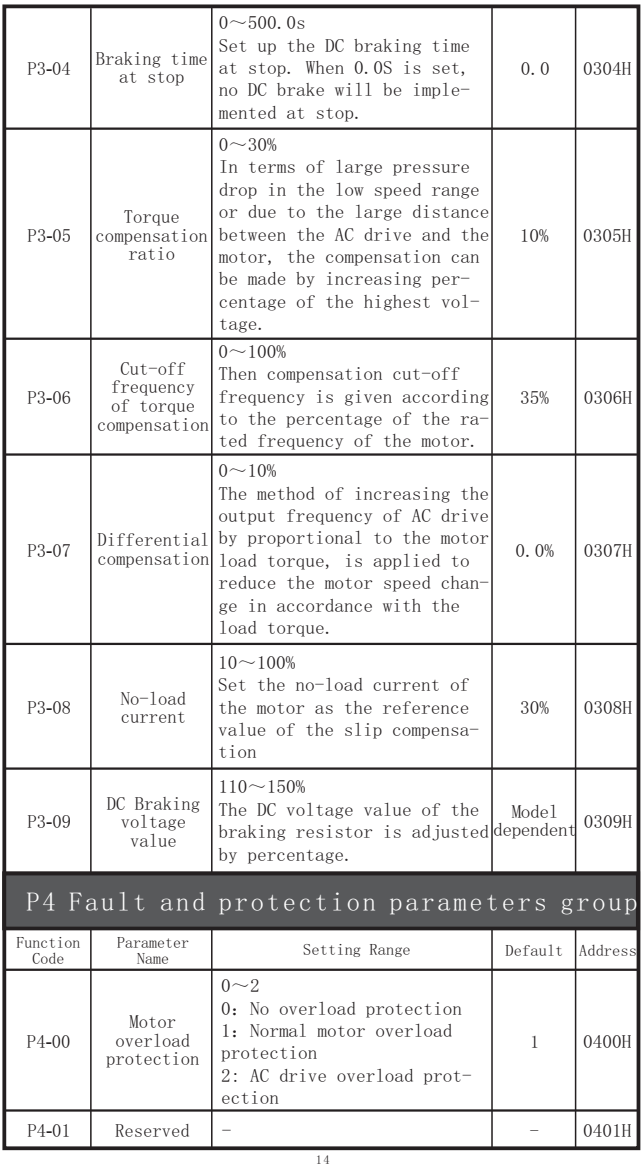

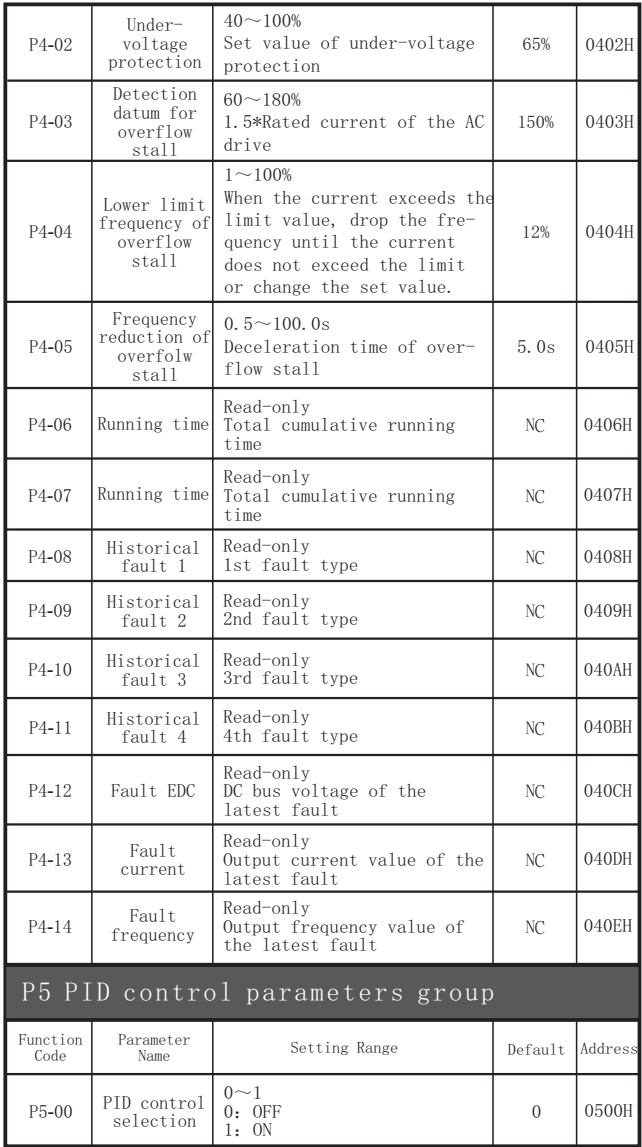

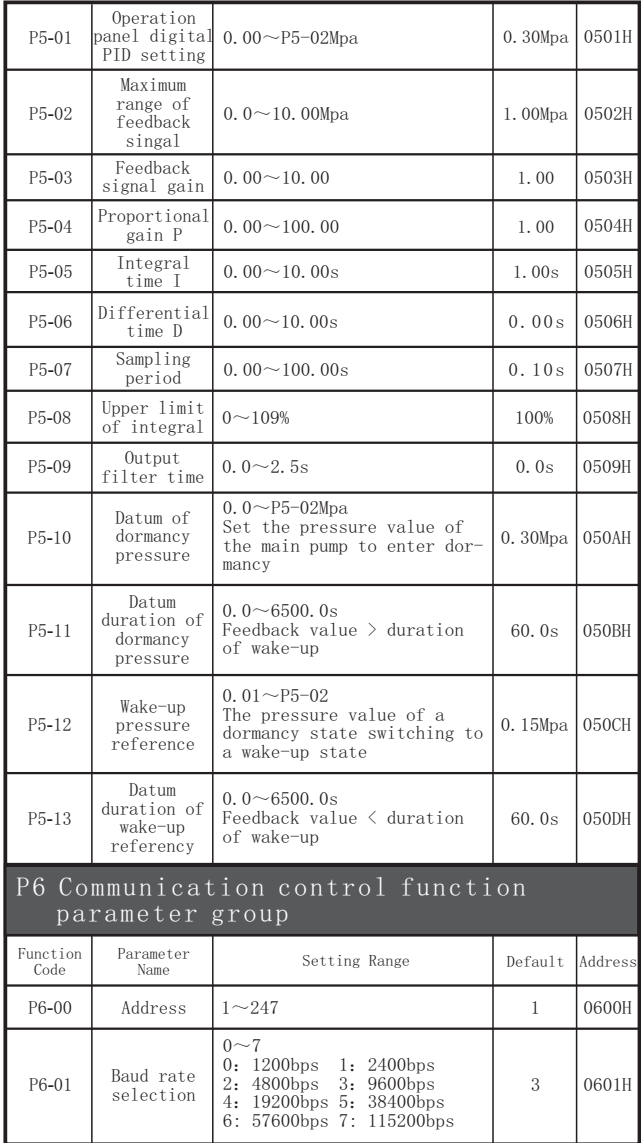

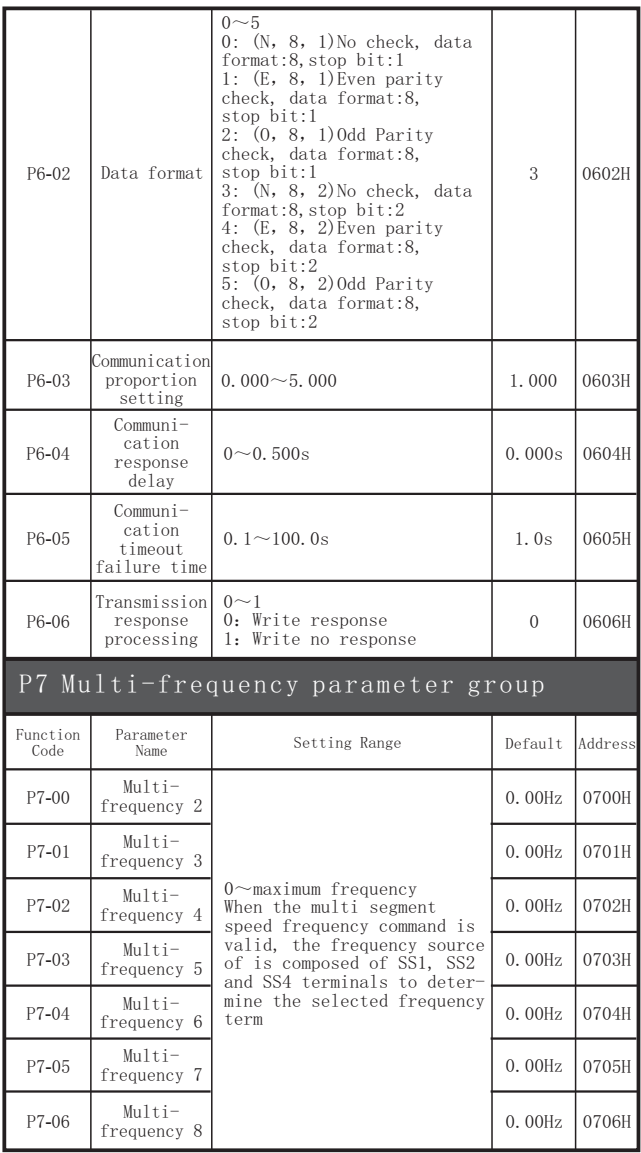

| Fault<br>display                  | Name                                           | Description                                                                                     |  |  |  |
|-----------------------------------|------------------------------------------------|-------------------------------------------------------------------------------------------------|--|--|--|
| SC                                | Output short<br>circuit                        | The output is short and the current<br>is too large.                                            |  |  |  |
| LU                                | Under-voltage                                  | The DC voltage of the main circuit is<br>less than LU value                                     |  |  |  |
| OL <sub>1</sub><br>Motor overload |                                                | The output value of the AC drive exc-<br>eeds the rated overload value of the<br>motor          |  |  |  |
| OL <sub>2</sub>                   | AC drive overload                              | The output current of the AC drive<br>exceeds its rated overload value.                         |  |  |  |
| OH                                | Overheated                                     | The temperature of the radiator exc-<br>eeds the allowable value                                |  |  |  |
| OH <sub>2</sub>                   | Radiator<br>overheated                         | Fan failure, high installation<br>environment temperature                                       |  |  |  |
| <b>OC</b>                         | Overcurrent                                    | The output current of the AC drive<br>exceeds the OC value                                      |  |  |  |
| OC <sub>1</sub>                   | Acceleration<br>overcurrent                    | Short startup time Acceleration                                                                 |  |  |  |
| OC2                               | Constant speed<br>overcurrent                  | High load, High acceleration,<br>Engine failure                                                 |  |  |  |
| OC <sub>3</sub>                   | Deceleration<br>overcurrent                    | Short stop time Deceleration                                                                    |  |  |  |
| Err                               | Parameter setting<br>error                     | Error setting of the maximum and in-<br>termediate value of frequency or volt-<br>age (Note 1). |  |  |  |
| OU                                | Output short<br>circuit                        | The DC voltage of the main circuit<br>exceeds the OU value                                      |  |  |  |
| OU1                               | Acceleration<br>overvoltage                    | Short startup time Acceleration                                                                 |  |  |  |
| OU <sub>2</sub>                   | Constant speed<br>overvoltage                  | High input voltage, use brake<br>resistance                                                     |  |  |  |
| OU <sub>3</sub>                   | Deceleration<br>overvoltage                    | Short stop time Deceleration, use<br>brake resistance                                           |  |  |  |
| Eff                               | External fault<br>input                        | Multi-function contact input external<br>fault                                                  |  |  |  |
| EPF <sub>0</sub>                  | Power unit user<br>setting data lost           | Loss of user parameters                                                                         |  |  |  |
| EPF1                              | Power unit user<br>setting data lost           | Device failure                                                                                  |  |  |  |
| EPF <sub>2</sub>                  | Power unit data<br>memory is damaged           | Device failure                                                                                  |  |  |  |
| FPFA1                             | Control unit user<br>data is lost              | Loss of user parameters                                                                         |  |  |  |
| EPFA2                             | Control unit user<br>data memory is<br>damaged | Device memory failure                                                                           |  |  |  |

7.Fault information and description

| Farme              |                   | Resistor Specifications |                 | Braking | Suited              |
|--------------------|-------------------|-------------------------|-----------------|---------|---------------------|
|                    | AC Drive Model    | Power W                 | Resistance<br>Ω | Torgue% | Motor/KW<br>Model G |
| SHND10             | VFD004S21A        | 80                      | 200             | 125     | 0.4                 |
|                    | VFD007S21A        | 100                     | 200             | 125     | 0.75                |
|                    | VFD015S21A        | 300                     | 100             | 125     | 1.5                 |
| SHND <sub>20</sub> | VFD022S21A        | 300                     | 70              | 125     | 2.2                 |
| SHND10             | VFD007S43A        | 80                      | 750             | 125     | 0.75                |
|                    | VFD015S43A        | 300                     | 400             | 125     | 1.5                 |
|                    | <b>VFD022S43A</b> | 300                     | 250             | 125     | 2.2                 |
| SHND <sub>20</sub> | VFD040S43A        | 500                     | 125             | 125     | 4.0                 |
|                    | VFD055S43A        | 500                     | 100             | 125     | 5.5                 |
|                    | VFD075S43A        | 1000                    | 75              | 125     | 7.5                 |

8. Braking Resistor Selection Schedule

### 9.SAHAND series-RS485 Communication Protocol

●Introduction to communication protocol

 SAHAND series AC drives are equipped with RS485 communication interface as standard, and adopt the international standard ModBus communication protocol for master-slave communication. Users can realize centralized control through PC/PLC, upper computer, master AC drive, etc. (setting AC drive control commands, operating fre-quency, modification of related function code parameters, monitoring of AC drive working status and fault information, etc.) to adapt specific application requirements.

#### ●Application method

 1.SAHANDH series AC drives have a "single-master and multiple-slave" control network connected to RS485 bus. When the master uses the broadcast command (the slave address is 0), the slave does not respond.

 2. SAHAND only provides RS485 interface, asynchronous half-duplex. If the communication port of the external device is RS232, an Rs232/ RS485 converter is required.

 3. The ModBus protocol defines the information content and format of asynchronous transmission in serial communication, which can be divided into RUT mode and ASCII mode. SAHAND is RTU (Remote Terminal Unit) mode.

#### ●Communication frame structure

 The communication data format is as follows:Byte composition: including start bit, 8 data bits, parity bit and stop bit.

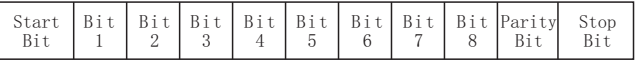

 The information of a frame must be transmitted in a continuous data stream. If the interval time exceeds 1.5 bytes before the end of the entire frame transmission, the receiving device will clear the incomplete information and mistakenly believe that the next byte is a new one.

 The address field part of the frame. Similarly, if the interval between the start of  $\hat{a}$  new frame and the previous frame is less than 3.5 bytes, the receiving device will consider it to be the continuation of the previous frame. Due to the frame disorder, the final CRC check value is incorrect, resulting in communication error. Standard structure of RTU frame:

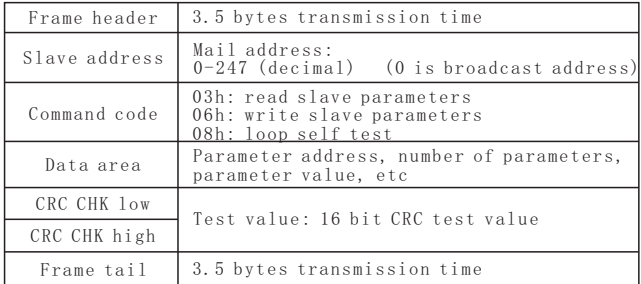

 In RTU mode, a new frame starts with a transmission time pause interval of at least 3.5 bytes. The data fields transmitted next are: slave address, operation command code, data and CRC check word. The transmitted bytes in each field are hexadecimal 0...9, A...F. The network device continuously detects the network bus, including the pause interval. When receiving the first field (address information), each network device decodes the byte to determine whether it is sent to itself. After the transmission of the last byte is completed, a transmission time interval of at least 3.5 bytes is used to indicate the end of the frame. After this, a new message can begin.

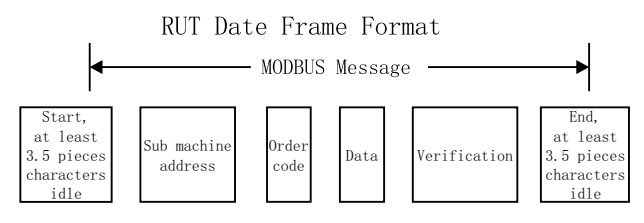

●Command code and communication data description

 Command code: 03H, read N words (Word), up to 5 words can be read continuously. For example: the AC drive whose slave address is 01H, the memory start address is 2100H ([C-00]),read 3 consecutive words, then the structure of the frame is described as follows:

RTU host command information

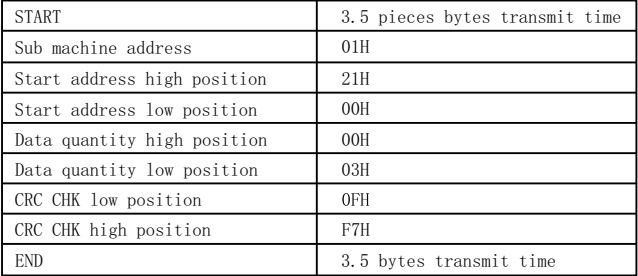

RTU sub machine responding information(when normal)

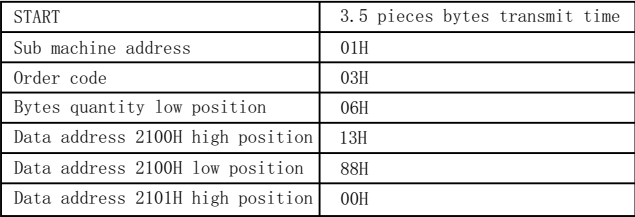

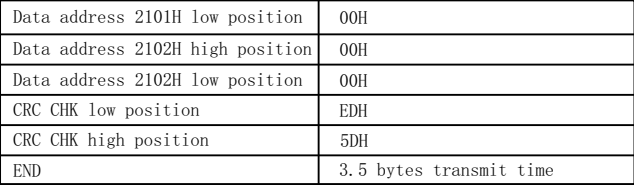

RTU sub machine responding information (when abnormal)

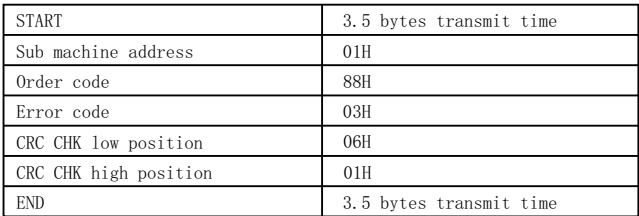

Order code:06H, write one word

 Function: write one word data into appointed data address, can use into modify the frequency transformer parameter value. Example: write the 5000(1388H) in the 3000H address of sub ma-

chine address 1 frequency transformer. Then the structure description of this frame as below:

RTU main machine order information

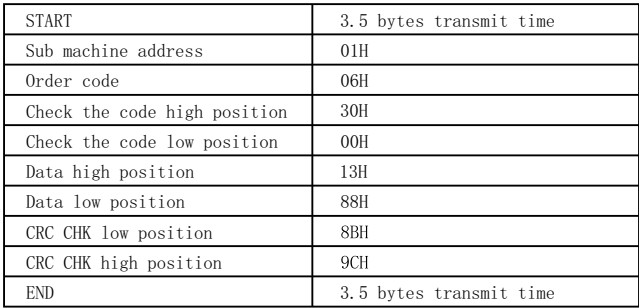

RTU sub machine responding information(when normal)

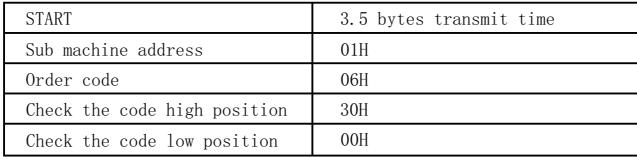

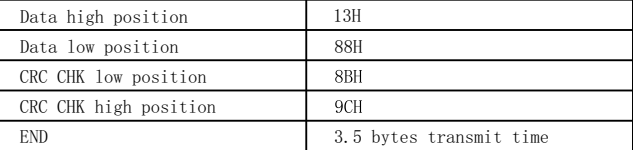

RTU sub machine responding information(when abnormal)

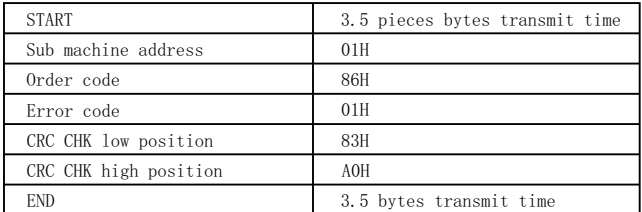

Order code: 08H, loop self-test

 Function: send back the sub machine responding information which same to the main machine order information, used to check whether the signal transmit between main machine and sub machine are normal.

The detection code and data can be set arbitrarily.

RTU host command information

Communication frame error checking method:

 The standard Modbus serial network uses two error detection methods. The parity check is used to check each character, and the CRC check is used to check a frame of data.

1. Parity check

 The user can configure the controller to have odd or even parity, or no parity. This will determine how the parity bit in each character is set. If odd or even parity is specified, the number of "1" bits will be counted into the number of bits per character (7 data bits in ASCII mode, 8 data bits in RTU). For example, the RTU character frame contains the following 8 data bits: 1 1 0 0 0 1 0 1 The number of the entire  $1''$  is 4. If even parity is used, the parity bit of the frame will be 0, and the entire The number of "1" is still 4. If odd parity is used, the parity bit of the frame will be 1, and the total number of "1"s will be 5. If the parity bit is not specified, there will be no check bit during transmission and no check check will be performed. Instead of an additional stop bit, it is filled into the character frame to be transmitted.

2. CRC-16 (cyclic redundancy check)

 Using the RTU frame format, the frame includes a frame error detection field calculated based on the CRC method. The CRC field detects the content of the entire frame. The CRC field is two bytes and contains a 16-bit binary value. This CRC calculation method uses the international standard CRC verification rule. When editing the CRC algorithm, the user can refer to the CRC algorithm of the relevant standard and write a CRC calculation program that truly meets the requirements.

● Definition of communication data address

 This part is the address definition of communication data, which is used to control the operation of the AC drive, obtain the status information of the AC drive and set the relevant function parameters of the AC drive.

(1) SAHAND series function parameter address expression rules

 Take the AC drive function parameter serial number as the register address, which is divided into high byte and low byte. The high byte indicates the group serial number of the function parameter, and the low byte indicates the group serial number of the function parameter,which needs to be converted into hexadecimal. For the address of specific parameters, please see the communication address column in the parameter column table of the chapter

 Note: Due to the possibility of frequent rewriting of parameter values in communication, if the EEPROM is frequently stored, the service life will be reduced. For users, some function code parameters do not need to be stored in the communication mode, and only need to change the value in the on-chip RAM to meet the requirements. The SAHAND communication protocol stipulates that when the write command (06H) is used, it will only be written into the RAM of the AC drive and will not be stored after power failure. If the write command (41H) is used, it will be written into the EEPROM, which means it will be stored after power failure.

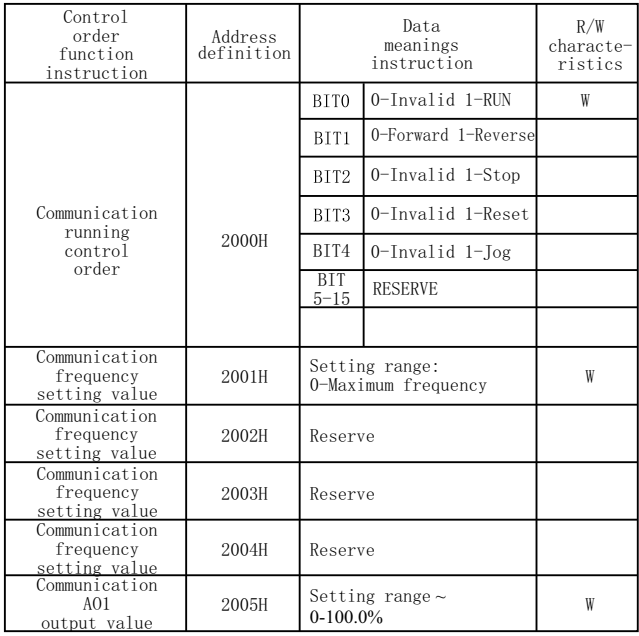

Parameter address definition of communication protocol

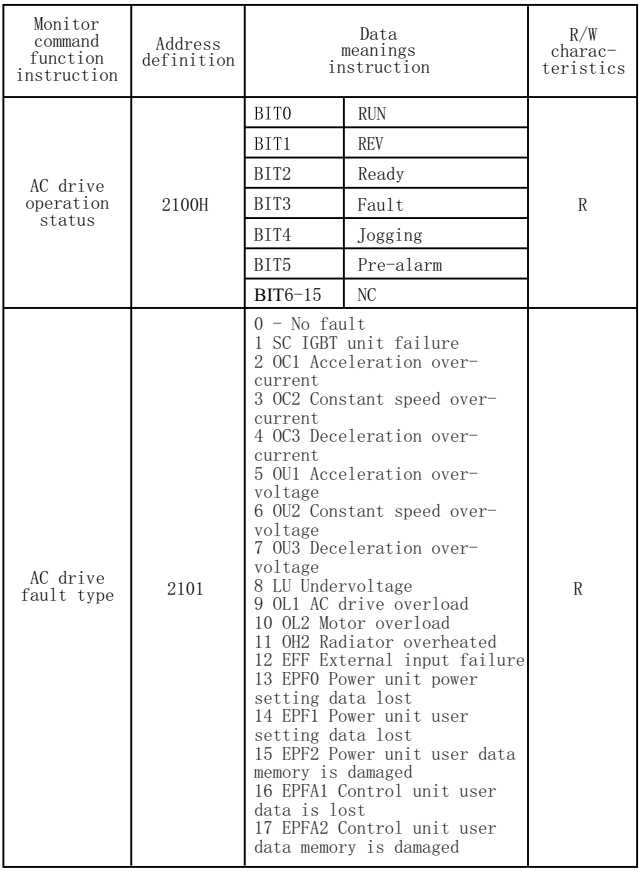

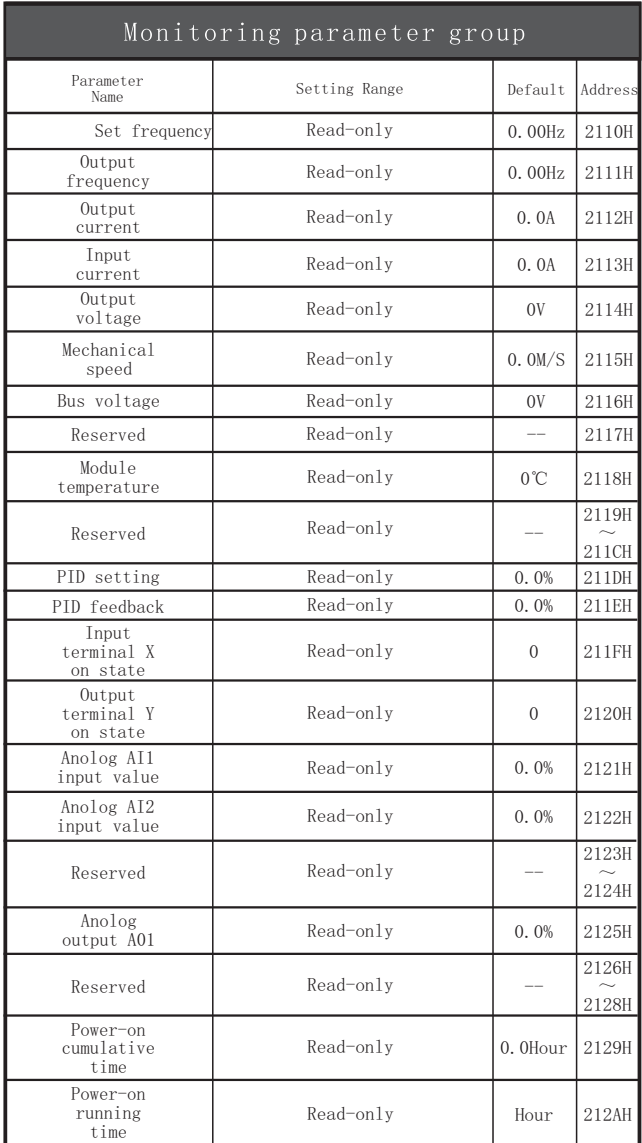

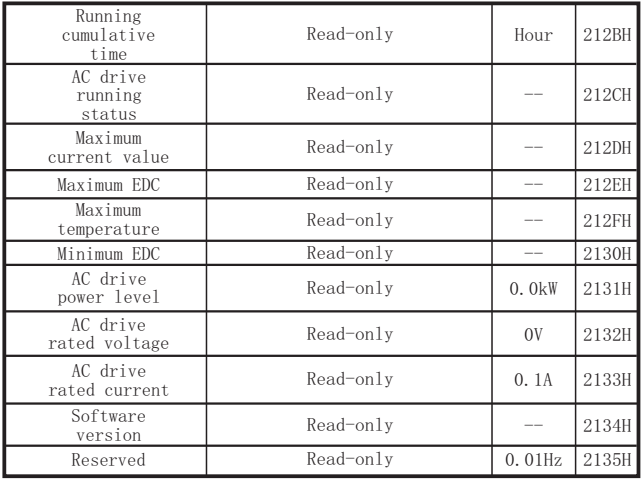

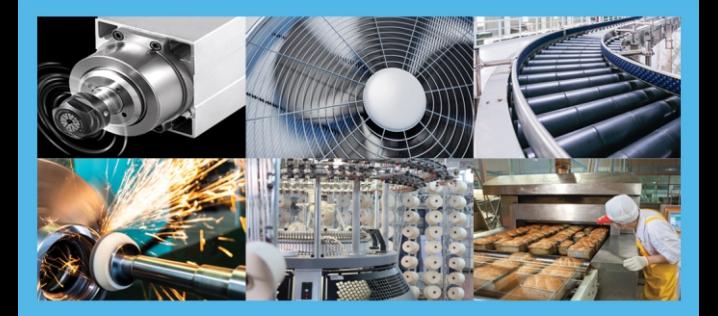

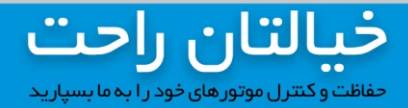

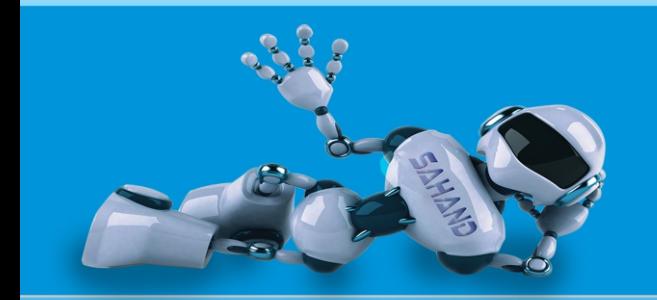

۵۰-۳۷۱۳۳۷۸۴-۵ ه پشتیبانی فنی تمام وقت ⊕ www.Zagroscontrol.com @SAHAND\_ACDRIVES دفتر مرکزی: مشہد،خیابان سنایی، مجتمع تجاری سبحان، طبقہ مثبت یک، واحد ∨